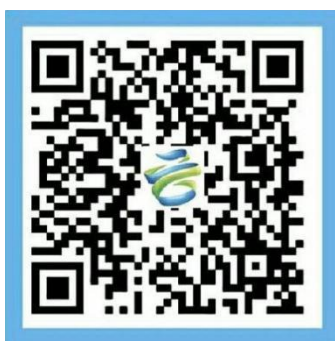

# 云筑劳务-全国建筑工人信息管理 平台实施指导文档

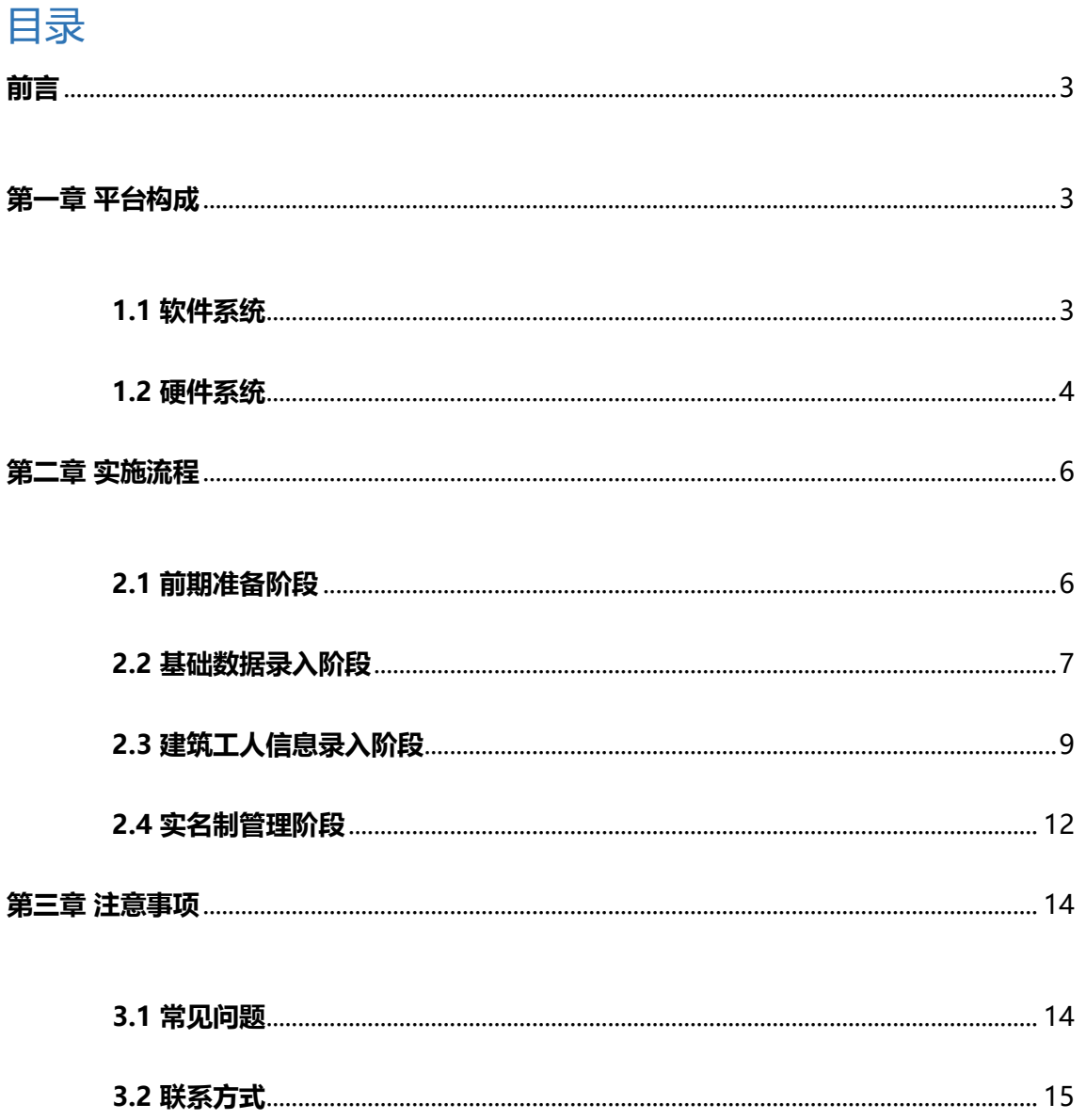

**前言**

<span id="page-2-0"></span>受国家住建部、中国建筑业协会企业经营与劳务管理分会委托,中建电商为行业劳务管 理专门研发了云筑劳务暨全国建筑工人信息管理平台,这是建筑行业第一个统一的建筑工人 管理、服务平台。该平台研发采用了互联网思维,以大数据、云计算、物联网等新兴信息技 术为手段,以劳务实名制管理为突破口,以提高行业劳务管理水平为目标,并与监管部门、 企事业单位,银行金融等机构积极合作,将逐步推动行业实现建筑工人的职业化、劳务管理 的数字化、资源服务的社会化和政府监管的法制化。

## **第一章 平台构成**

<span id="page-2-1"></span>云筑劳务-全国建筑工人信息管理平台由 3+1+1(3 个管理系统+1 个手机 APP 端+1 个信息网)和门禁闸机及辅助设备等硬件构成,统一为总包企业、作业企业搭建信息化所 需要的所有网络基础设施及软件平台,并负责所有系统研发、前期实施、后期升级维护等 一系列服务;总包企业、作业企业无需购买软件系统、建设机房、招聘 IT 人员,即可通过 互联网实现劳务现场管理。其中,软件免费使用,硬件部分需各项目现场自行采购。

#### <span id="page-2-2"></span>**1.1 软件系统**

平台以一卡通为核心构建全国建筑工人劳务管理平台,由"云"、"网"、"端"三部分构 成,其中"云"是指:总包企业管理系统、作业企业管理系统、项目现场管理系统;"网"是 指:全国建筑工人信息网; "端"是指: 云筑劳务 APP。通过 "实名制信息"实现建筑工人 全职业周期管理;并为总包企业提供现场劳务管理和数据分析,为建筑工人提供移动 APP 的 服务端,以云平台的数据为基础为监管机构提供劳务数据监管和分析。

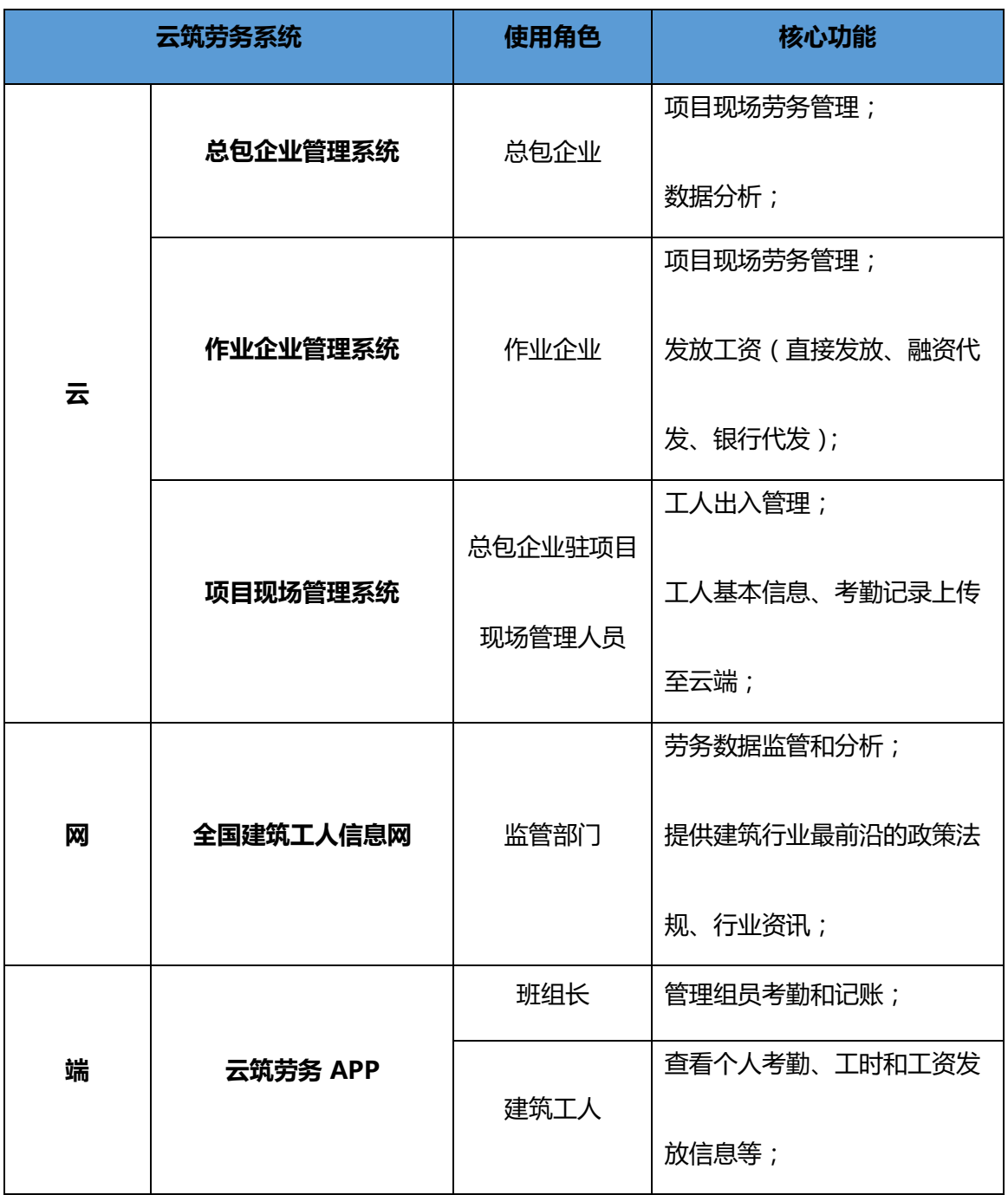

## <span id="page-3-0"></span>**1.2 硬件系统**

以下为平台所需的硬件配置标准,各项目部可根据实际情况按要求进行采购,其中"必 选"项已为大家列出,是配置系统必须采购的硬件,其它硬件则可按需采购。

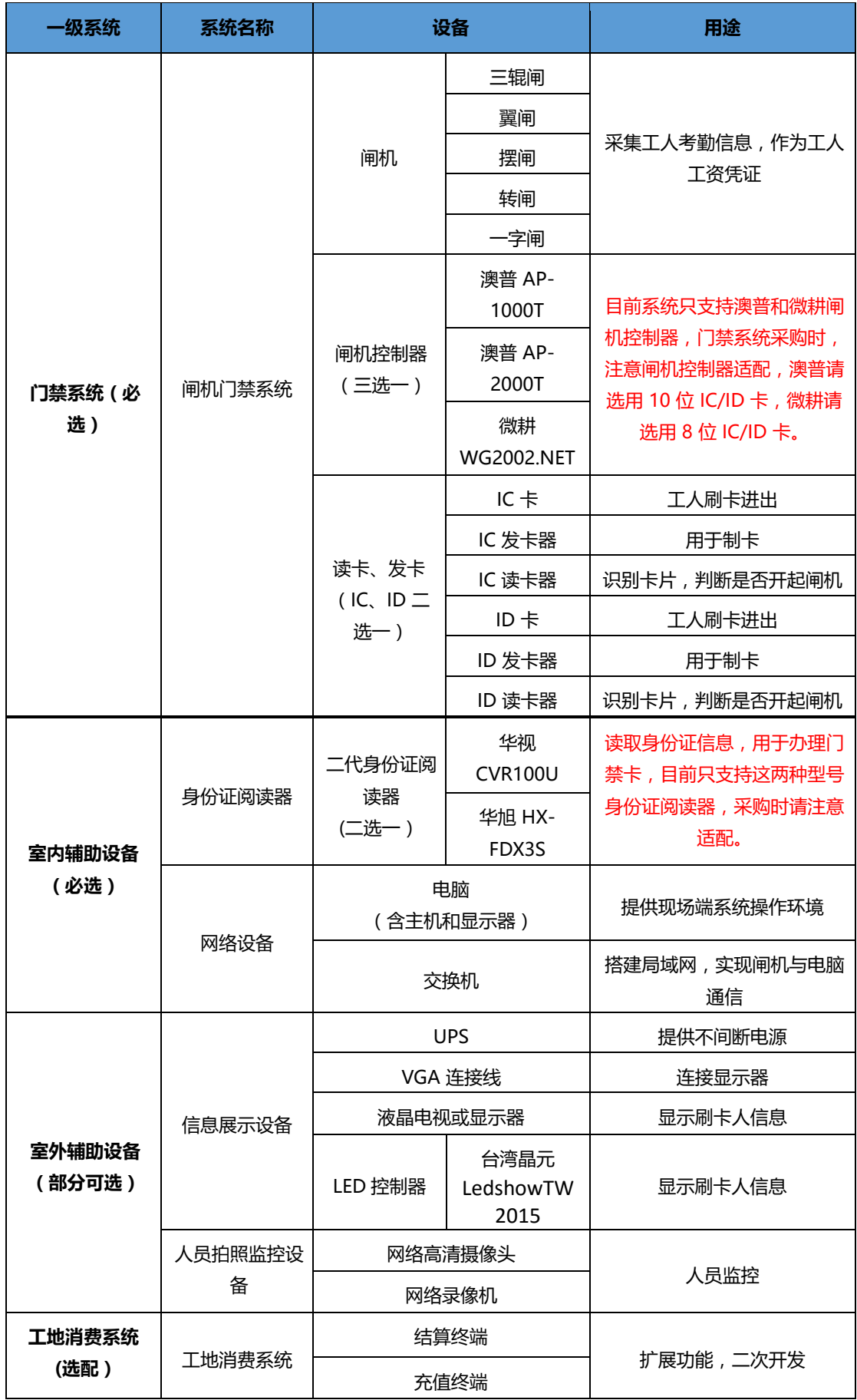

# **第二章 实施流程**

## <span id="page-5-1"></span><span id="page-5-0"></span>**2.1 前期准备阶段**

1) 各局级总包企业管理系统的账号如下表,密码为 lw@123,下属单位系统账号由局级 系统管理登录总包企业管理系统【系统管理】-【用户管理】进行查看,如果单位下没 有账号信息的可新增,所有账号默认登录密码均是 lw@123。建议各单位拿到密码后 立即修改,如忘记密码,向上级单位管理员申请重置密码即可。

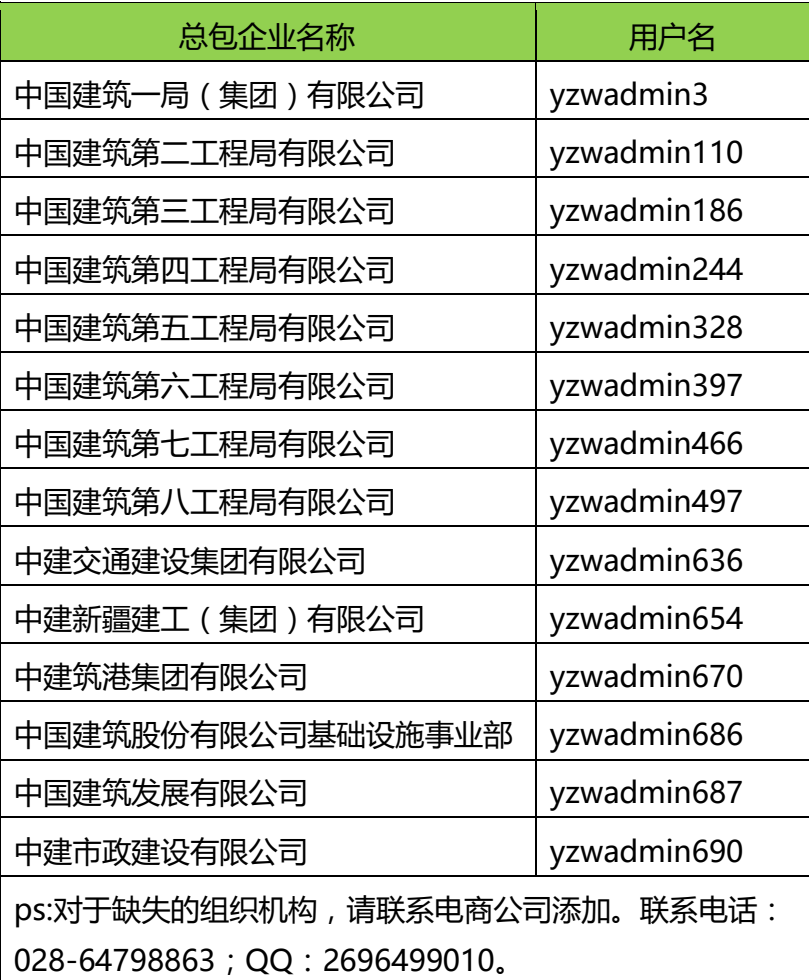

- 2) 总包企业安排相应人员采购闸机和辅助设备等硬件。
- 3) 使用账号密码登录总包企业管理系统,网址[:http://lw.yzw.cn](http://lw.yzw.cn/) ,在系统帮助中

心下载项目现场管理系统,用于硬件安装和调试,现场端安装包下载地址:

[http://lwjob.yzw.cn/download/](http://lwjob.yzw.cn/download/%E5%8A%B3%E5%8A%A1%E7%8E%B0%E5%9C%BA%E7%AB%AF%E5%AE%89%E8%A3%85%E5%8C%85.zip)项目现场管理系统安装包.zip[,详](http://lwjob.yzw.cn/download/%E5%8A%B3%E5%8A%A1%E7%8E%B0%E5%9C%BA%E7%AB%AF%E5%AE%89%E8%A3%85%E5%8C%85.zip)细硬件安装方法请

参考"总包企业管理系统"的帮助中心文档《项目现场管理系统安装部署》。

4) 总包企业在总包企业管理系统中创建项目,系统会自动生成该项目项目现场管理系统 配置所需的编号与秘钥,编号与密钥需在硬件安装时提供给硬件供应商调试用。

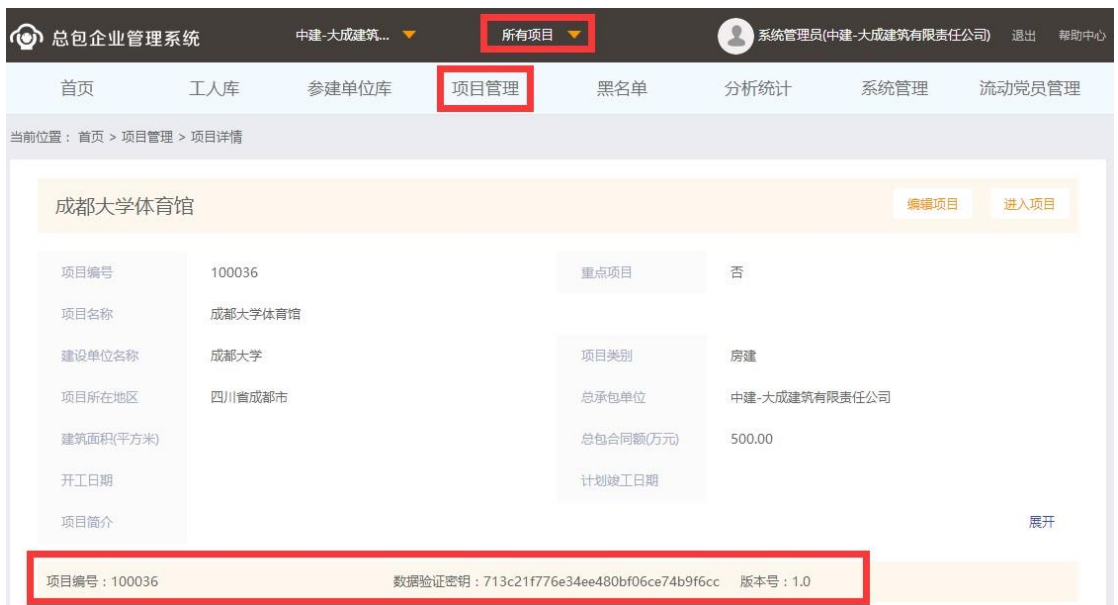

5) 总包企业驻项目现场管理人员与硬件安装人员配合,负责完成项目现场管理系统的硬 件安装与调试,软硬件调试好后即可开始录入基础数据。

**注:如项目现场不需要闸机,操作办法:通过作业企业的记账数据或者班组长的记账数 据作为发放工资的依据,具体见"总包企业管理系统"的帮助中心文档《无闸机模式下如何 使用》。**

#### <span id="page-6-0"></span>**2.2 基础数据录入阶段**

1) 总包企业在总包企业管理系统中的项目层级下录入各参建单位信息,以及参建单位下班 组信息。系统根据创建的参建单位信息会自动生成作业企业管理系统登录账号和密码, 请总包企业系统管理员告知作业企业管理人员其系统网址、账号和密码。

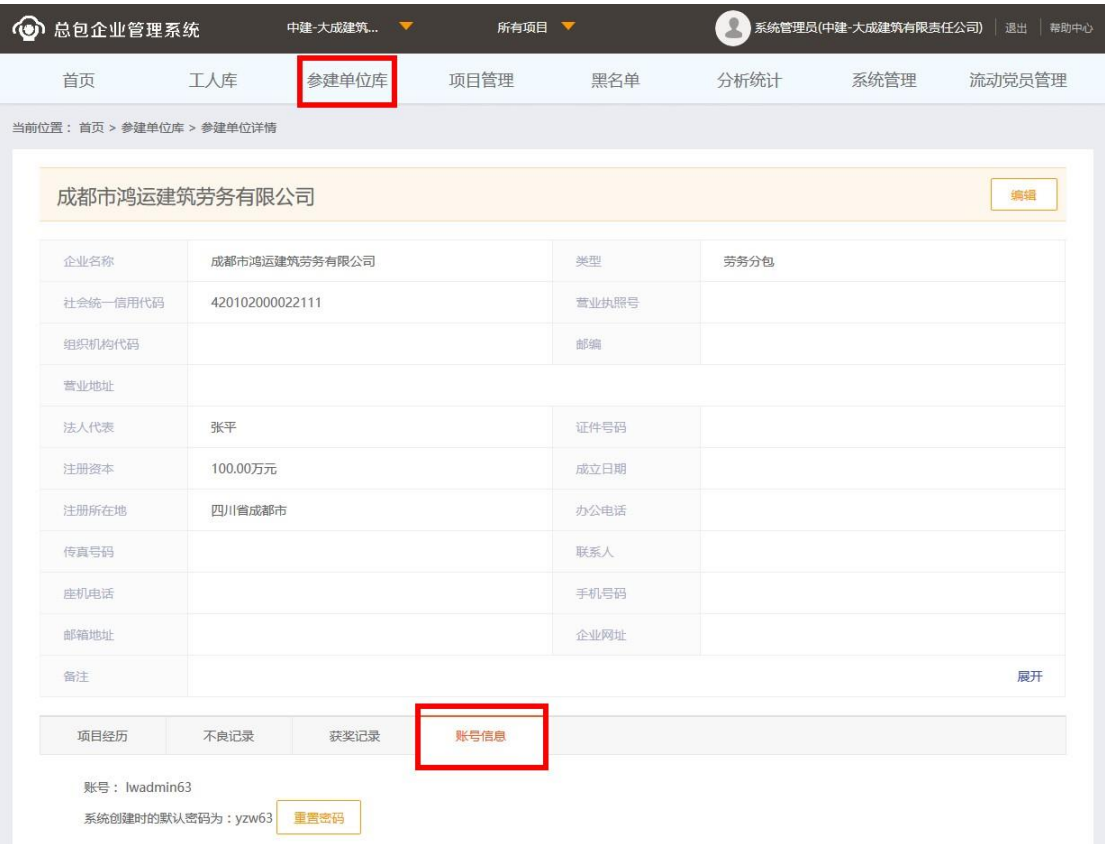

- 2) 总包企业录入项目管理人员信息,目前总包企业可在项目下新建一个参建单位,营业执 照信息可按总包企业信息填写,然后再新建监理、管理人员等班组,将相关人员加入对 应的班组即可。
- 3) 作业企业录入工人合同信息。作业企业管理系统网址:

[http://lwjob.yzw.cn](http://lwjob.yzw.cn/)

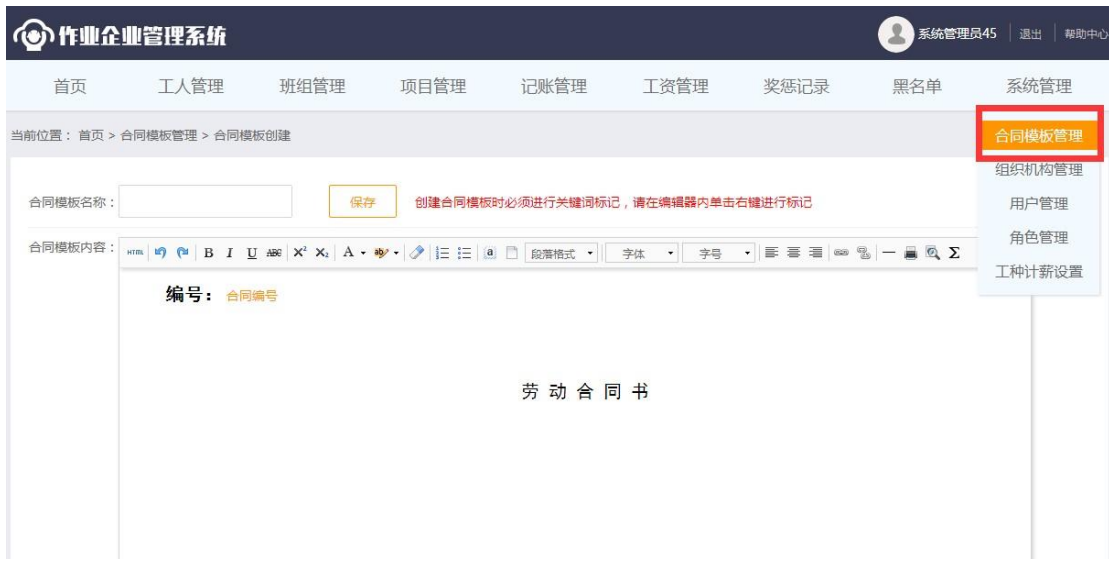

## <span id="page-8-0"></span>**2.3 建筑工人信息录入阶段**

1) 总包企业驻现场管理人员通过项目现场管理系统制卡录入工人信息。

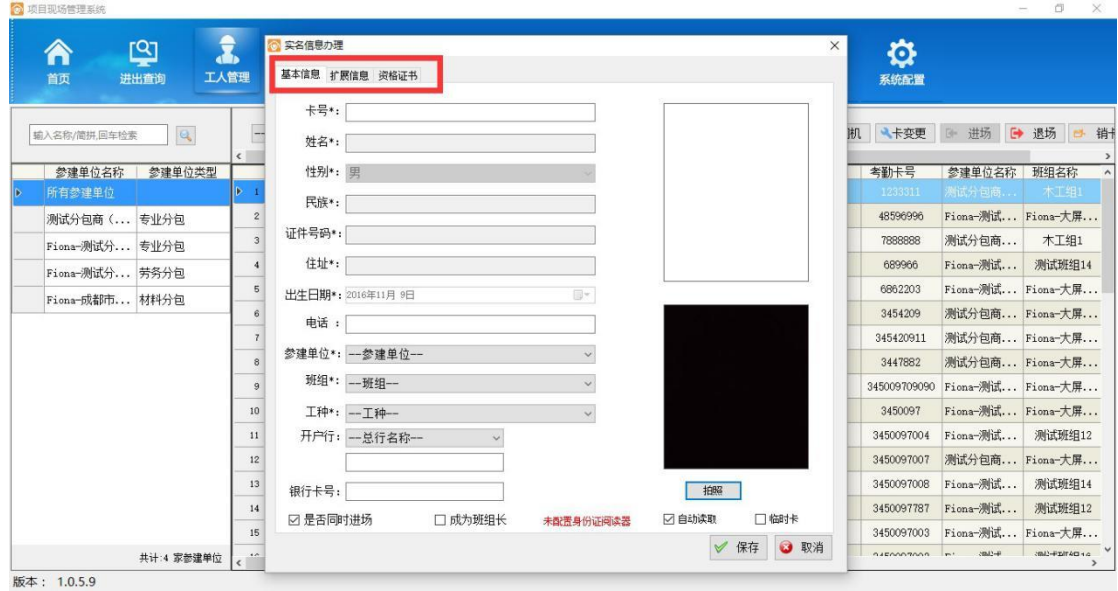

2) 总包企业也可在总包企业管理系统中录入工人信息。

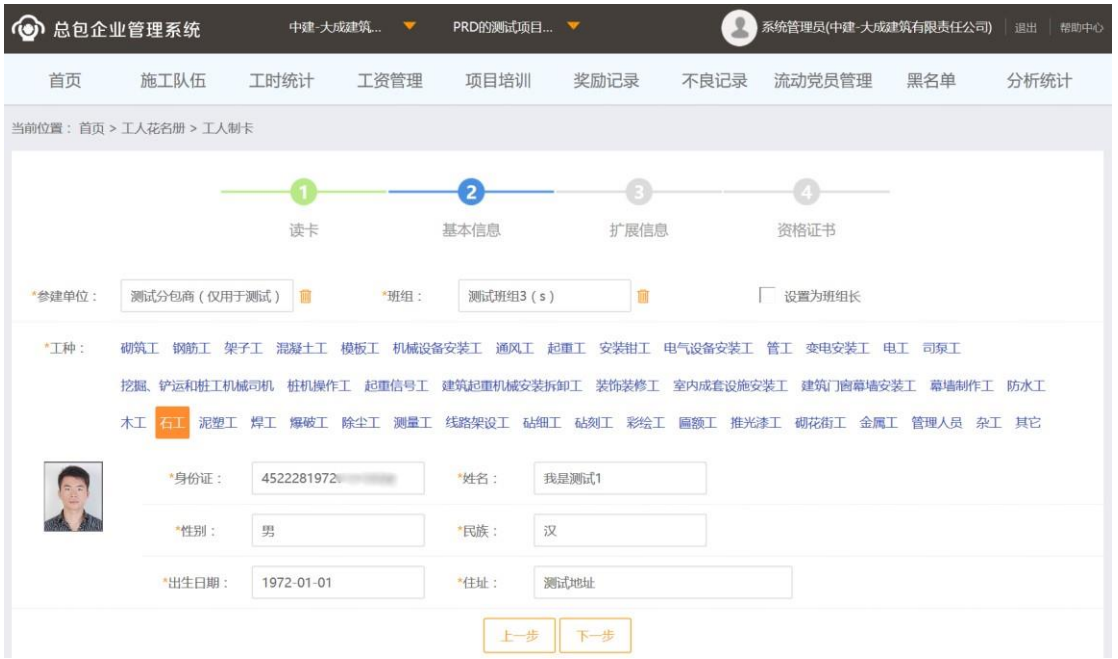

3) 作业企业可在作业企业管理系统录入工人信息、班组信息,并在班组中添加工人。

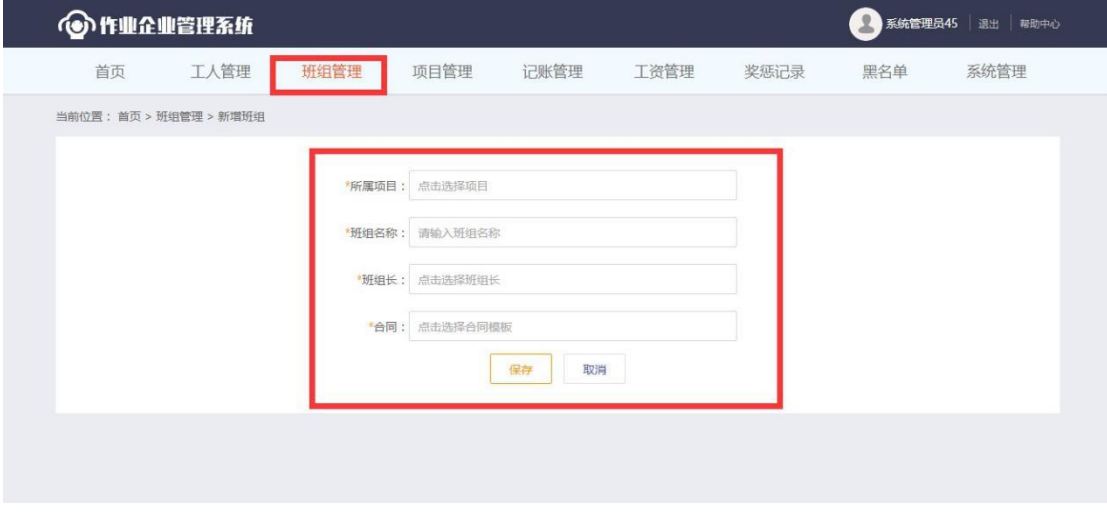

4) 批量设置工人合同细则。

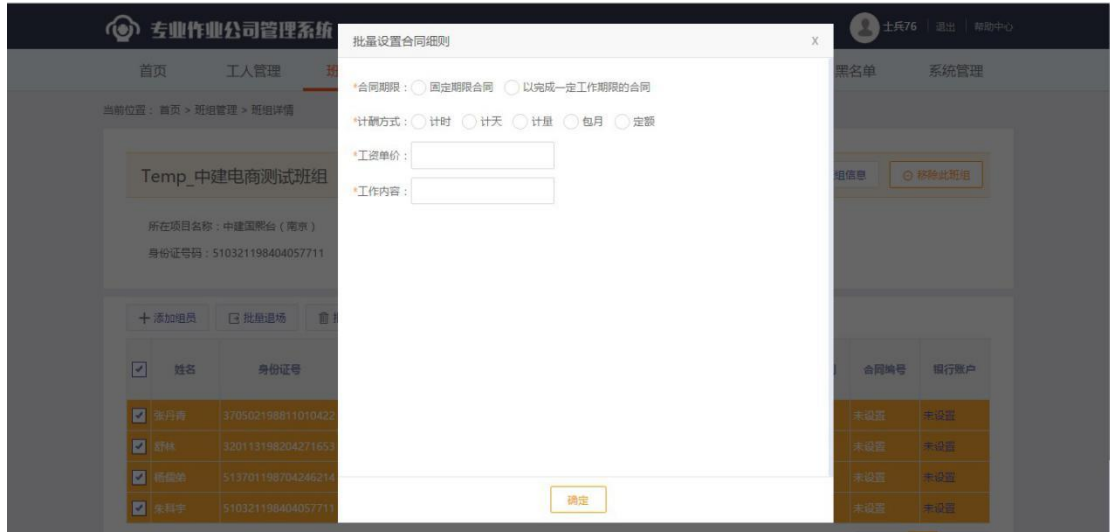

5) 建筑工人通过云筑劳务 APP 开通电子钱包并绑定银行卡号,用于工资提现。

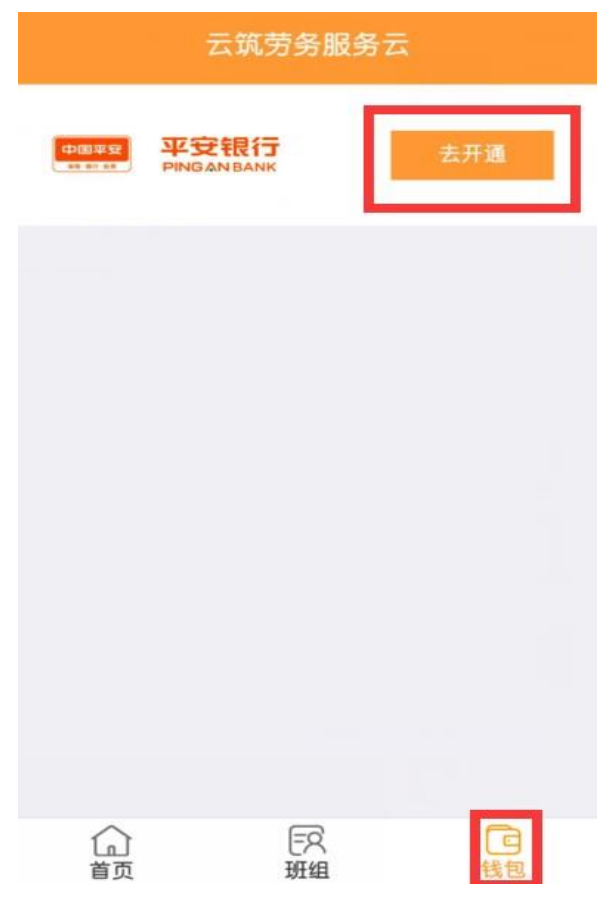

**注:总包企业管理系统、作业企业管理系统、项目现场管理系统均可录入工人信息,但只有**

**作业企业管理系统才能编辑工人基础合同。**

## <span id="page-11-0"></span>**2.4 实名制管理阶段**

## 1) 项目现场管理系统会通过门禁系统自动收集项目现场工人进出记录并自动生成工时。

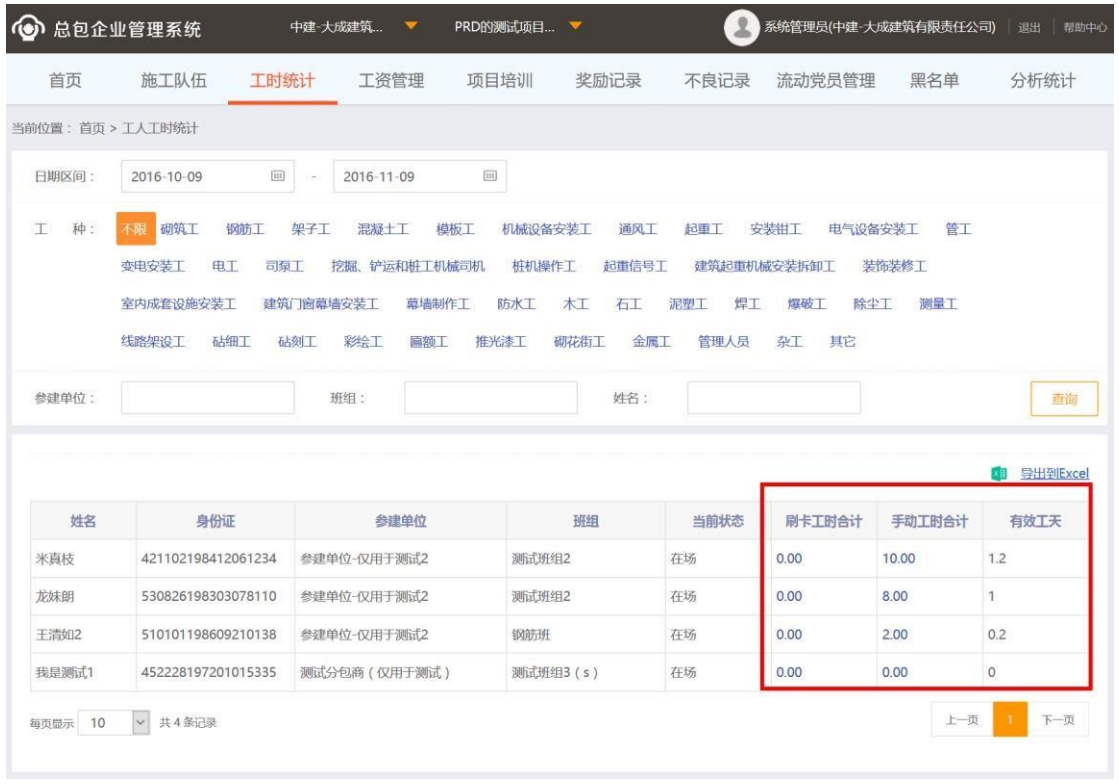

2) 班组长通过云筑劳务 APP 对班组成员进行手机考勤和记账。详细操作方法请参考'总包 管理系统'的帮助中心文档《云筑劳务 APP 操作手册》。

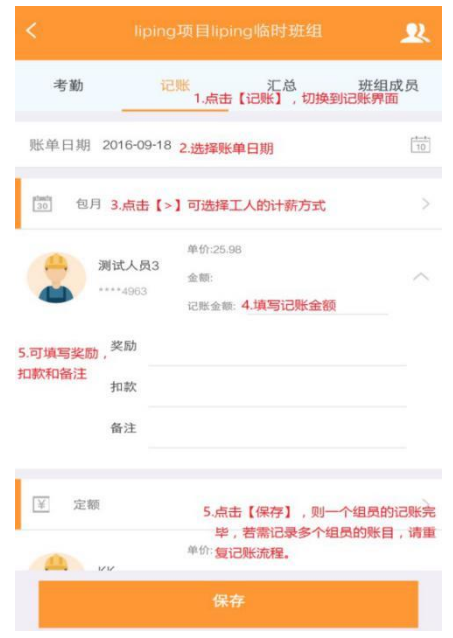

3) 作业企业手动录入本企业下工人的考勤和记账信息。

4) 作业企业及时对完工或者其它原因离开工地的工人和班组进行退场和移除。

5) 作业企业及时录入本企业下新进入施工项目的工人和班组信息。

6) 作业企业依据工人进出记录、记账单生成对应基本工资单、工资表,填写相关信息后提交 给总包企业审核。

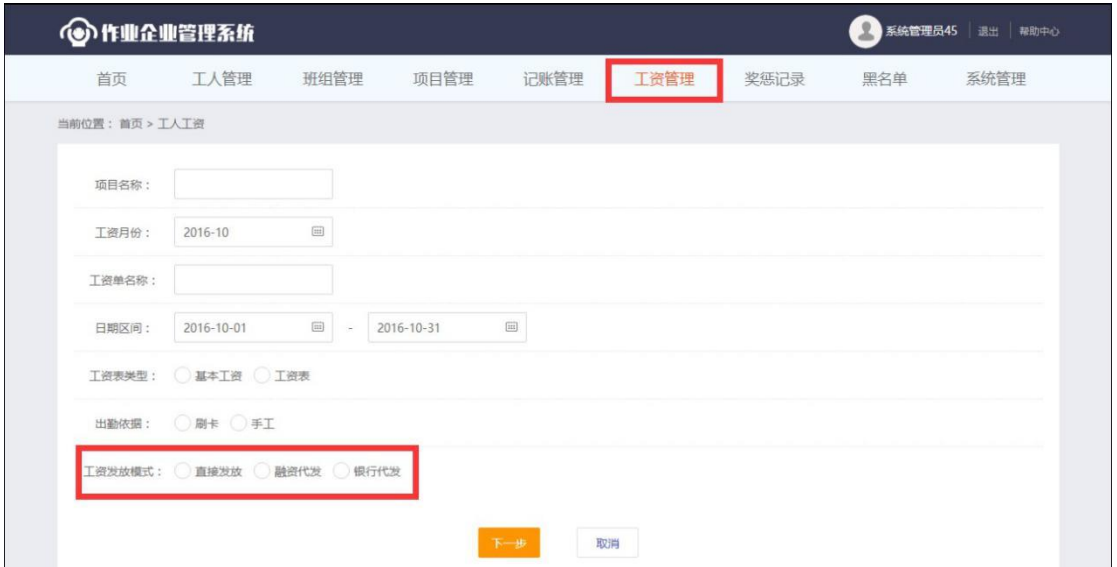

7) 总包企业驻项目现场管理人员及时对完工或其它原因离开施工项目的工人和班组进行退场 和移除。

8) 总包企业及时对完工或其它原因离开施工项目的参建单位进行移除。

9) 总包企业录入新进参建单位。

10) 总包企业驻项目现场管理人员及时录入新进工人和班组信息。

11) 总包企业对作业企业上传的工资单进行审核并监督工资发放。

<span id="page-13-0"></span>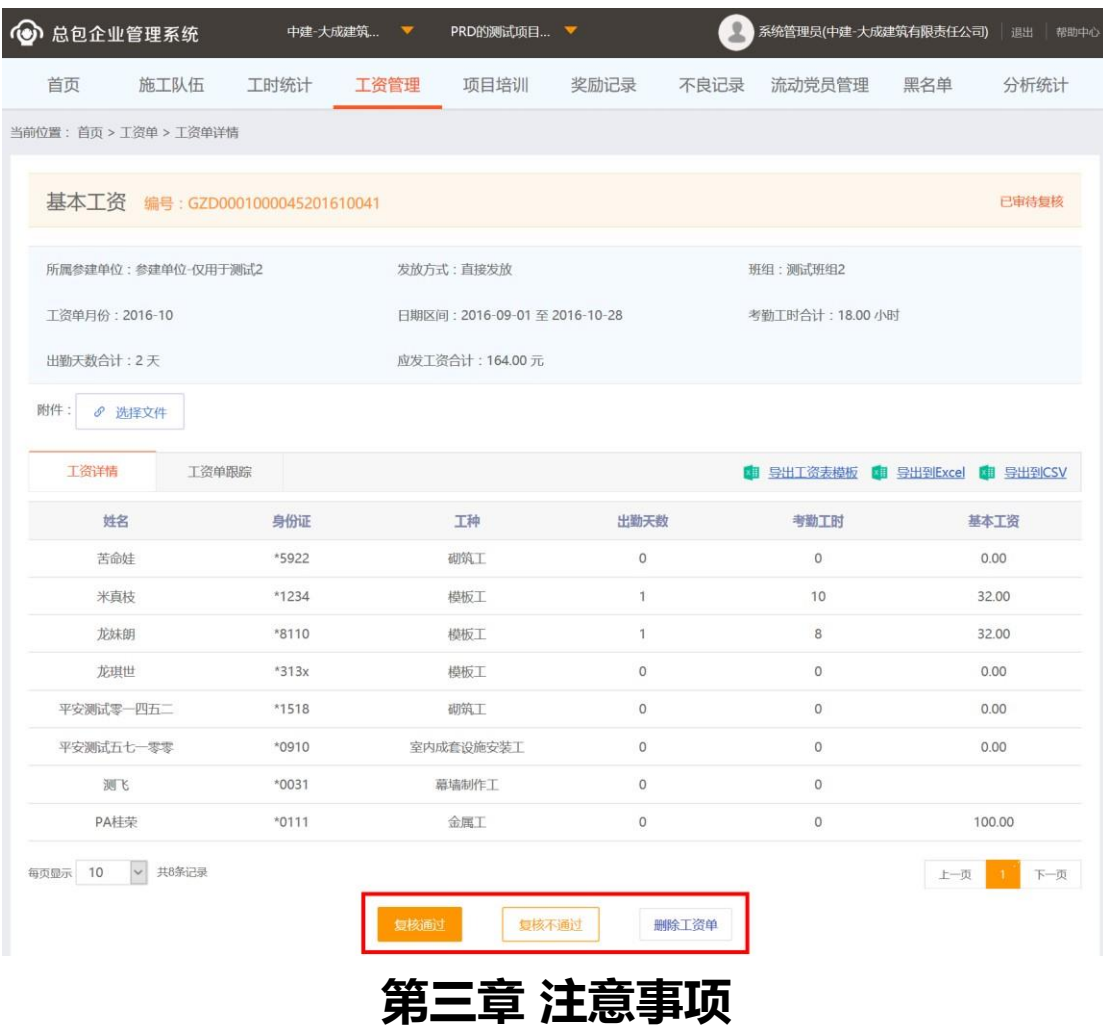

### <span id="page-13-1"></span>**3.1 常见问题**

1) 工人制卡后,刷不开门禁是什么原因?

答:首先打开项目现场管理系统,1. 查看设备运行情况是否正常。2. 门禁分区后权限 是否正确。3. 是否将数据发送到闸机。4. IC 卡或者 ID 卡的数据录入是否正确。5.IC 卡或 者 ID 卡本身是否是坏的。6.闸机配置时读卡模式是否错误。

#### 2) 闸机的考勤天数是怎么计算的?

答:目前的考勤天数的计算方式是系统根据闸机考勤记录自动统计工人某段时间的工 时,再除以 8,计算出有效考勤天数。

3) 总包企业的管理人员以什么方式录入系统?

答:目前总包企业可在项目下新建一个参建单位,营业执照信息可参考总包企业信息填

写,然后再建监理、管理人员等班组,将相关人员加入对应的班组即可。

4) 总包企业怎么查看今天未刷卡的人员名单?

答:总包管理系统项目级管理下,工时统计>进出查询>当日未出勤,将时间调到 23:55,点击查询即可查到今日未刷卡人名单。

5) 项目的预警信息都有哪些?

答:队伍、班组、工种、工人出勤率偏低预警;特殊工种证书年审、有效期满预警;工 人同时在多项目登记进场预警;连续多天超长时间工作预警;夜间未出场预警;未按时间进 行安全教育培训预警;项目部软件未升级预警。

6) 总包企业怎么导出所有工人信息?

答:打开项目现场管理系统,工人管理>所有参建单位>导出,即可导出项目下所有工人 信息。

7) 为什么身份证阅读器安装好后仍不能读取身份证信息?

答:1.是否安装了驱动程序。2.假如是华视的身份证阅读器检查是否手动更新安装了驱 动程序。3.项目现场管理系统的系统配置>证件阅读器中是否勾选启用。

注:更多常见问题请参考帮助中心文档,帮助中心网址:<http://lw.yzw.cn/Help>

#### <span id="page-14-0"></span>**3.2 联系方式**

为快速了解和掌握云筑劳务-全国建筑工人信息管理平台,请大家经常登录总包企业管 理系统帮助中心进行学习,我们会及时更新各个文档。或通过下述联系方式联系电商公司。

联系电话: 028-64798863

QQ:2696499010